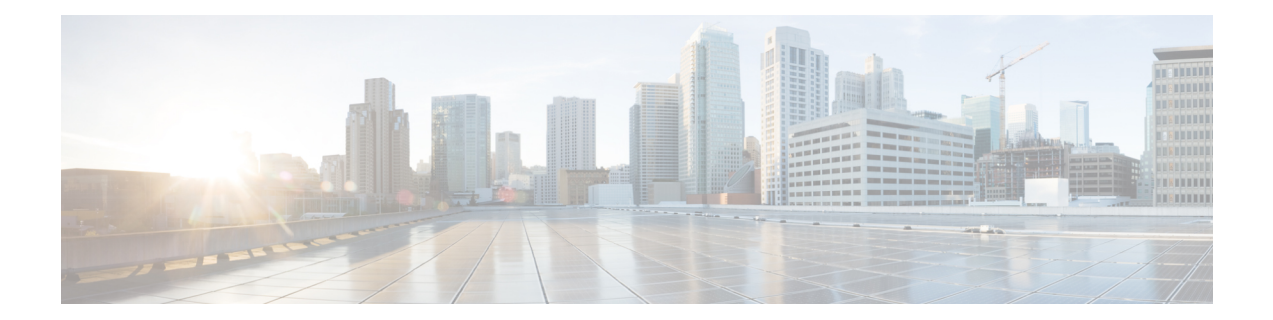

# **Creating an IP Access List and Applying It to an Interface**

IP access lists provide many benefits for securing a network and achieving nonsecurity goals, such as determining quality of service (QoS) factors or limiting **debug** command output. This module describes how to create standard, extended, named, and numbered IP access lists. An access list can be referenced by a name or a number. Standard access lists filter on only the source address in IP packets. Extended access lists can filter on source address, destination address, and other fields in an IP packet.

After you create an access list, you must apply it to something in order for it to have any effect. This module describes how to apply an access list to an interface. However, there are many other uses for access lists, which are mentioned in this module and described in other modules and in other configuration guides for various technologies.

#### **Finding Feature Information**

Your software release may not support all the features that are documented in this module. For the latest feature information and caveats, see the release notes for your platform and software release. The Feature Information Table at the end of this document provides information about the documented features and lists the releases in which each feature is supported.

#### **Contents**

- Hardware [Compatibility](#page-0-0) Matrix for the Cisco cBR Series Routers, on page 1
- [Information](#page-1-0) About Creating an IP Access List and Applying It to an Interface, on page 2
- How to Create an IP Access List and Apply It to an [Interface,](#page-3-0) on page 4
- [Configuration](#page-12-0) Examples for Creating an IP Access List and Applying It to an Interface, on page 13
- Additional [References](#page-16-0) Creating an IP Access List and Applying It to an Interface, on page 17
- Feature [Information](#page-17-0) Creating an IP Access List and Applying It to an Interface, on page 18

## <span id="page-0-0"></span>**Hardware Compatibility Matrix forthe Cisco cBR Series Routers**

The hardware components that are introduced in a given Cisco IOS-XE Release are supported in all subsequent releases unless otherwise specified. **Note**

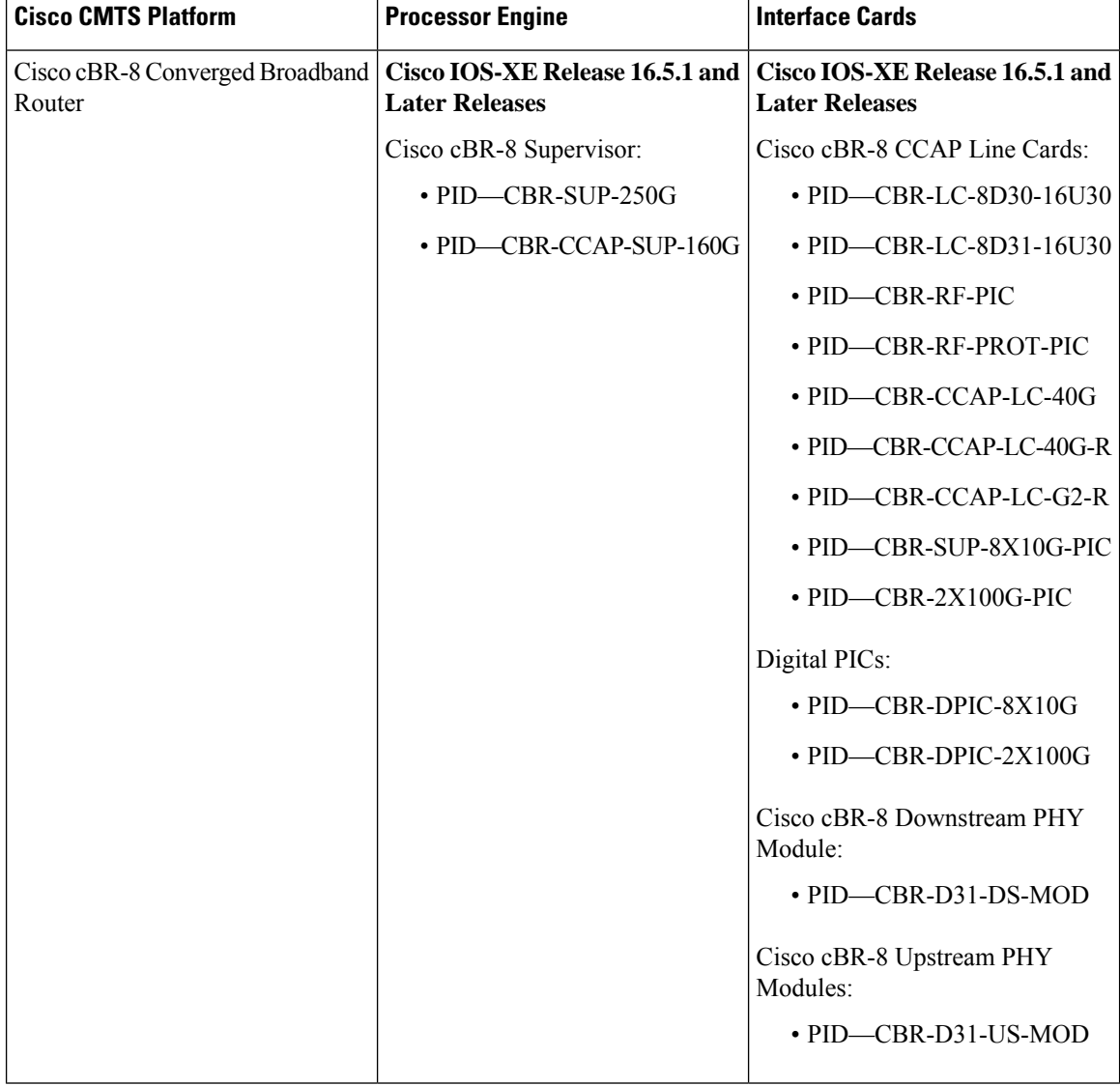

**Table 1: Hardware Compatibility Matrix for the Cisco cBR Series Routers**

## <span id="page-1-0"></span>**Information About Creating an IP Access List and Applying It to an Interface**

## **Helpful Hints for Creating IP Access Lists**

• Create the access list before applying it to an interface (or elsewhere), because if you apply a nonexistent access list to an interface and then proceed to configure the access list, the first statement is put into effect, and the implicit **deny** statement that follows could cause immediate access problems.

- Another reason to configure an access list before applying it is because an interface with an empty access list applied to it permits all traffic.
- All accesslists need at least one**permit**statement; otherwise, all packets are denied and no traffic passes.
- Organize your access list so that more specific references in a network or subnet appear before more general ones.
- A packet will match the first ACE in the ACL. Thus, a**permit ipany any** will match all packets, ignoring all subsequent ACES.
- Although all access lists end with an implicit **deny** statement, we recommend use of an explicit **deny** statement (for example, **deny ip any any**). On most platforms, you can display the count of packets denied by issuing the **show access-list** command, thus finding out more information about who your access list is disallowing. Only packets denied by explicit **deny** statements are counted, which is why the explicit **deny** statement will yield more complete data for you.
- While you are creating an access list or after it is created, you might want to delete an entry. You can delete an entry from a named accesslist. Use the**nopermit** or**nodeny** command to delete the appropriate entry.
- In order to make the purpose of individual statements more scannable and easily understood at a glance, you can write a helpful remark before or after any statement by using the **remark** command.
- If you want to deny access to a particular host or network and find out if someone from that network or host is attempting to gain access, include the **log** keyword with the corresponding **deny** statement so that the packets denied from that source are logged for you.
- This hint applies to the placement of your access list. When trying to save resources, remember that an inbound access list applies the filter conditions before the routing table lookup. An outbound access list applies the filter conditions after the routing table lookup.

## **Access List Remarks**

You can include comments or remarks about entries in any IP access list. An access list remark is an optional remark before or after an access list entry that describes the entry so that you do not have to interpret the purpose of the entry. Each remark is limited to 100 characters in length.

The remark can go before or after a **permit** or **deny** statement. Be consistent about where you add remarks. Users may be confused if some remarks precede the associated **permit** or **deny** statements and some remarks follow the associated statements.

The following is an example of a remark that describes function of the subsequent **deny** statement:

```
ip access-list extended telnetting
remark Do not allow host1 subnet to telnet out
deny tcp host 172.16.2.88 any eq telnet
```
## **Additional IP Access List Features**

Beyond the basic steps to create a standard or extended access list, you can enhance your access lists as mentioned below. Each of these methods is described completely in the *Refining an IP Access List module*.

- You can impose dates and times when **permit** or **deny** statements in an extended access list are in effect, making your access list more granular and specific to an absolute or periodic time period.
- After you create a named or numbered access list, you might want to add entries or change the order of the entries, known as resequencing an access list.
- You can achieve finer granularity when filtering packets by filtering on noninitial fragments of packets.

## <span id="page-3-0"></span>**How to Create an IP Access List and Apply It to an Interface**

This section describes the general ways to create a standard or extended access list using either a name or a number. Accesslists are very flexible; the taskssimply illustrate one**permit** command and one**deny** command to provide you the command syntax of each. Only you can determine how many **permit** and **deny** commands you need and their order.

The first two tasks in this module create an access list; you must apply the access list in order for it to function. If you want to apply the accesslist to an interface, perform the task "Applying the Access List to an Interface".

### **Creating a Standard Access List to Filter on Source Address**

If you want to filter on source address only, a standard access list is simple and sufficient. There are two alternative types of standard access list: named and numbered. Named access lists allow you to identify your access lists with a more intuitive name rather than a number, and they also support more features than numbered access lists.

#### **Creating a Named Access List to Filter on Source Address**

Use a standard, named access list if you need to filter on source address only. This task illustrates one **permit** statement and one **deny** statement, but the actual statements you use and their order depend on what you want to filter or allow. Define your **permit** and **deny** statements in the order that achieves your filtering goals.

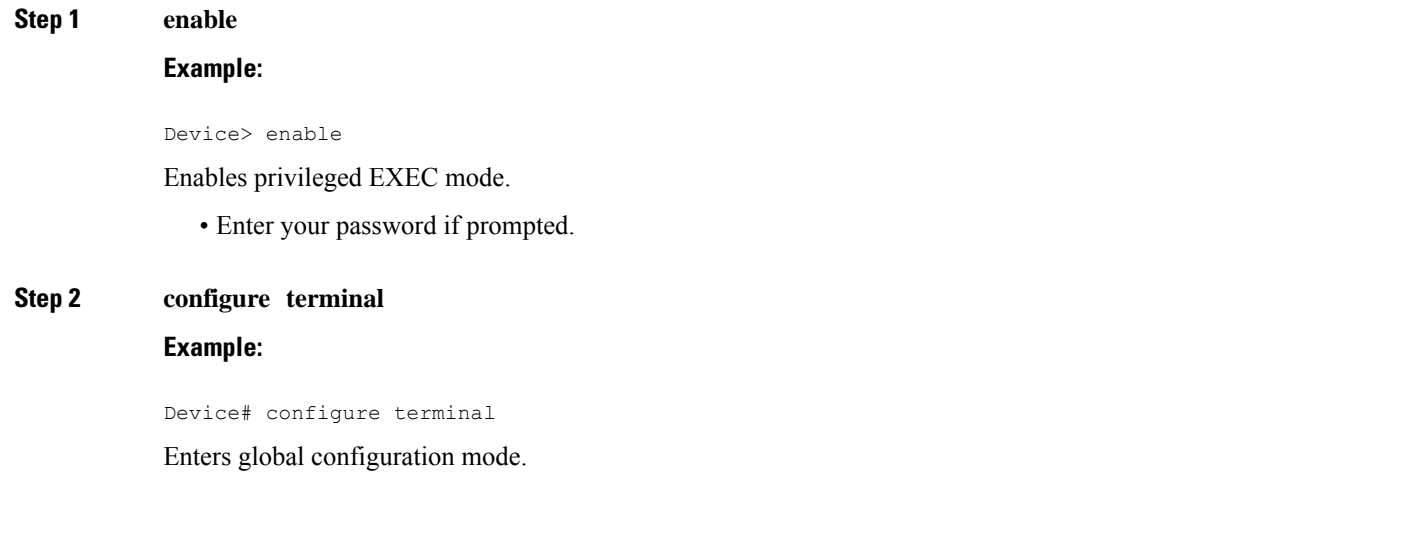

**Note**

#### **Step 3 ip access-list standard** *name*

#### **Example:**

Device(config)# ip access-list standard R&D

Defines a standard IP access list using a name and enters standard named access list configuration mode.

#### **Step 4 remark** *remark*

#### **Example:**

Device(config-std-nacl)# remark deny Sales network

(Optional) Adds a user-friendly comment about an access list entry.

- A remark can precede or follow an access list entry.
- In this example, the remark reminds the network administrator that the subsequent entry denies the Sales network access to the interface (assuming this access list is later applied to an interface).

#### **Step 5 deny** {*source* [*source-wildcard*] | **any**} [**log**]

#### **Example:**

Device(config-std-nacl)# deny 172.16.0.0 0.0.255.255 log

(Optional) Denies the specified source based on a source address and wildcard mask.

- If the *source-wildcard* is omitted, a wildcard mask of 0.0.0.0 is assumed, meaning match on all bits of the source address.
- Optionally use the keyword **any** as a substitute for the *source source-wildcard* to specify the source and source wildcard of 0.0.0.0 255.255.255.255.
- In this example, all hosts on network 172.16.0.0 are denied passing the access list.
- Because this example explicitly denies a source address and the **log** keyword is specified, any packets from that source are logged when they are denied. This is a way to be notified that someone on a network or host is trying to gain access.

#### **Step 6 remark** *remark*

#### **Example:**

Device(config-std-nacl)# remark Give access to Tester's host

(Optional) Adds a user-friendly comment about an access list entry.

- A remark can precede or follow an access list entry.
- This remark reminds the network administrator that the subsequent entry allows the Tester's host access to the interface.
- **Step 7 permit** {*source* [*source-wildcard*] | **any**} [**log**]

#### **Example:**

Device(config-std-nacl)# permit 172.18.5.22 0.0.0.0

Permits the specified source based on a source address and wildcard mask.

- Every access list needs at least one **permit** statement; it need not be the first entry.
- If the *source-wildcard* is omitted, a wildcard mask of 0.0.0.0 is assumed, meaning match on all bits of the source address.
- Optionally use the keyword **any** as a substitute for the *source source-wildcard* to specify the source and source wildcard of 0.0.0.0 255.255.255.255.
- In this example, host 172.18.5.22 is allowed to pass the access list.
- **Step 8** Repeat some combination of Steps 4 through 7 until you have specified the sources on which you want to base your access list.

Remember that all sources not specifically permitted are denied by an implicit **deny** statement at the end of the access list.

**Step 9 end**

**Example:**

Device(config-std-nacl)# end

Exits standard named access list configuration mode and enters privileged EXEC mode.

#### **Step 10 show ip access-list**

#### **Example:**

Device# show ip access-list

(Optional) Displays the contents of all current IP access lists.

#### **Creating a Numbered Access List to Filter on Source Address**

Configure a standard, numbered access list if you need to filter on source address only and you prefer not to use a named access list.

IP standard access lists are numbered 1 to 99 or 1300 to 1999. This task illustrates one **permit** statement and one **deny** statement, but the actual statements you use and their order depend on what you want to filter or allow. Define your **permit** and **deny** statements in the order that achieves your filtering goals.

#### **Step 1 enable**

#### **Example:**

Device> enable

Enables privileged EXEC mode.

• Enter your password if prompted.

**Step 2 configure terminal**

#### **Example:**

Device# configure terminal

Enters global configuration mode.

#### **Step 3 access-list** *access-list-number permit* {*source* [*source-wildcard*] | **any**} [**log**]

#### **Example:**

Device(config)# access-list 1 permit 172.16.5.22 0.0.0.0

Permits the specified source based on a source address and wildcard mask.

- Every access list needs at least one permit statement; it need not be the first entry.
- Standard IP access lists are numbered 1 to 99 or 1300 to 1999.
- If the source-wildcard is omitted, a wildcard mask of 0.0.0.0 is assumed, meaning match on all bits of the source address.
- Optionally use the keyword any as a substitute for the source source-wildcard to specify the source and source wildcard of 0.0.0.0 255.255.255.255.
- In this example, host 172.16.5.22 is allowed to pass the access list.

#### **Step 4 access-list** *access-list-number* **deny** {*source* [*source-wildcard*] | **any**} [**log**]

#### **Example:**

Device(config)# access-list 1 deny 172.16.7.34 0.0.0.0

Denies the specified source based on a source address and wildcard mask.

- If the *source-wildcard* is omitted, a wildcard mask of 0.0.0.0 is assumed, meaning match on all bits of the source address.
- Optionally use the abbreviation **any** as a substitute for the *source source-wildcard* to specify the source and source wildcard of 0.0.0.0 255.255.255.255.
- In this example, host 172.16.7.34 is denied passing the access list.
- **Step 5** Repeat some combination of Steps 3 through 6 until you have specified the sources on which you want to base your access list.

Remember that all sources not specifically permitted are denied by an implicit **deny** statement at the end of the access list.

**Step 6 end**

#### **Example:**

Device(config)# end

Exits global configuration mode and enters privileged EXEC mode.

#### **Step 7 show ip access-list**

**Example:**

Device# show ip access-list

(Optional) Displays the contents of all current IP access lists.

### **Creating an Extended Access List**

If you want to filter on anything other than source address, you need to create an extended access list. There are two alternative types of extended access list: named and numbered. Named access lists allow you to identify your accesslists with a more intuitive name rather than a number, and they also support more features.

For details on how to filter something other than source or destination address, see the syntax descriptions in the command reference documentation.

#### **Creating a Named Extended Access List**

Create a named extended access list if you want to filter the source and destination address or filter a combination of addresses and other IP fields.

#### **SUMMARY STEPS**

- **1. enable**
- **2. configure terminal**
- **3. ip access-list extended** *name*
- **4. deny** *protocol source* [*source-wildcard*] *destination* [*destination-wildcard*] [**option** *option-name*] [**precedence** *precedence*] [**tos** *tos*] [**established**] [**log** | **log-input**] [**time-range** *time-range-name*] [**fragments**]
- **5. permit** *protocol source* [*source-wildcard*] *destination* [*destination-wildcard*] [**option** *option-name*] [**precedence** *precedence*] [**tos** *tos*] [**established**] [**log** | **log-input**] [**time-range** *time-range-name*] [**fragments**]
- **6.** Repeat some combination of Steps 4 through 7 until you have specified the fields and values on which you want to base your access list.
- **7. end**
- **8. show ip access-list**

#### **DETAILED STEPS**

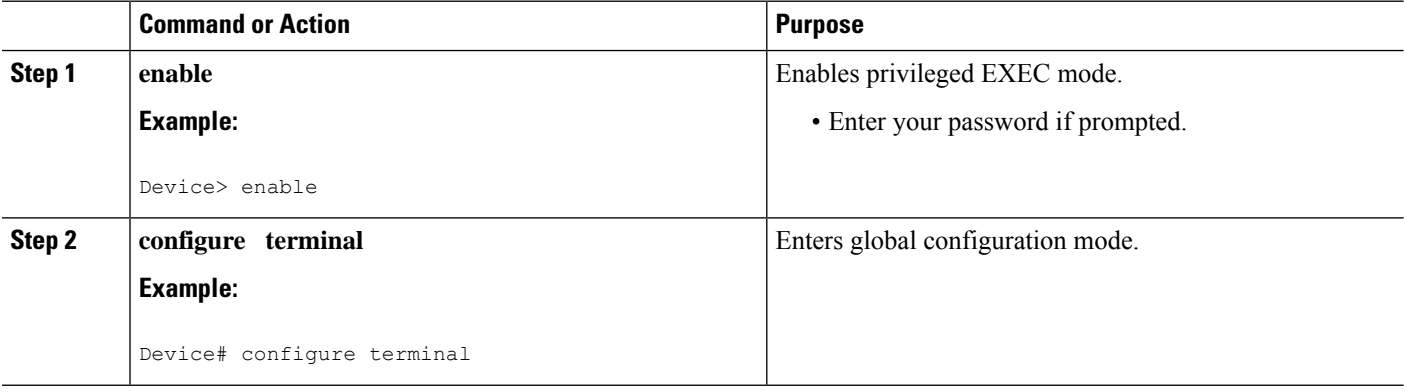

 $\mathbf l$ 

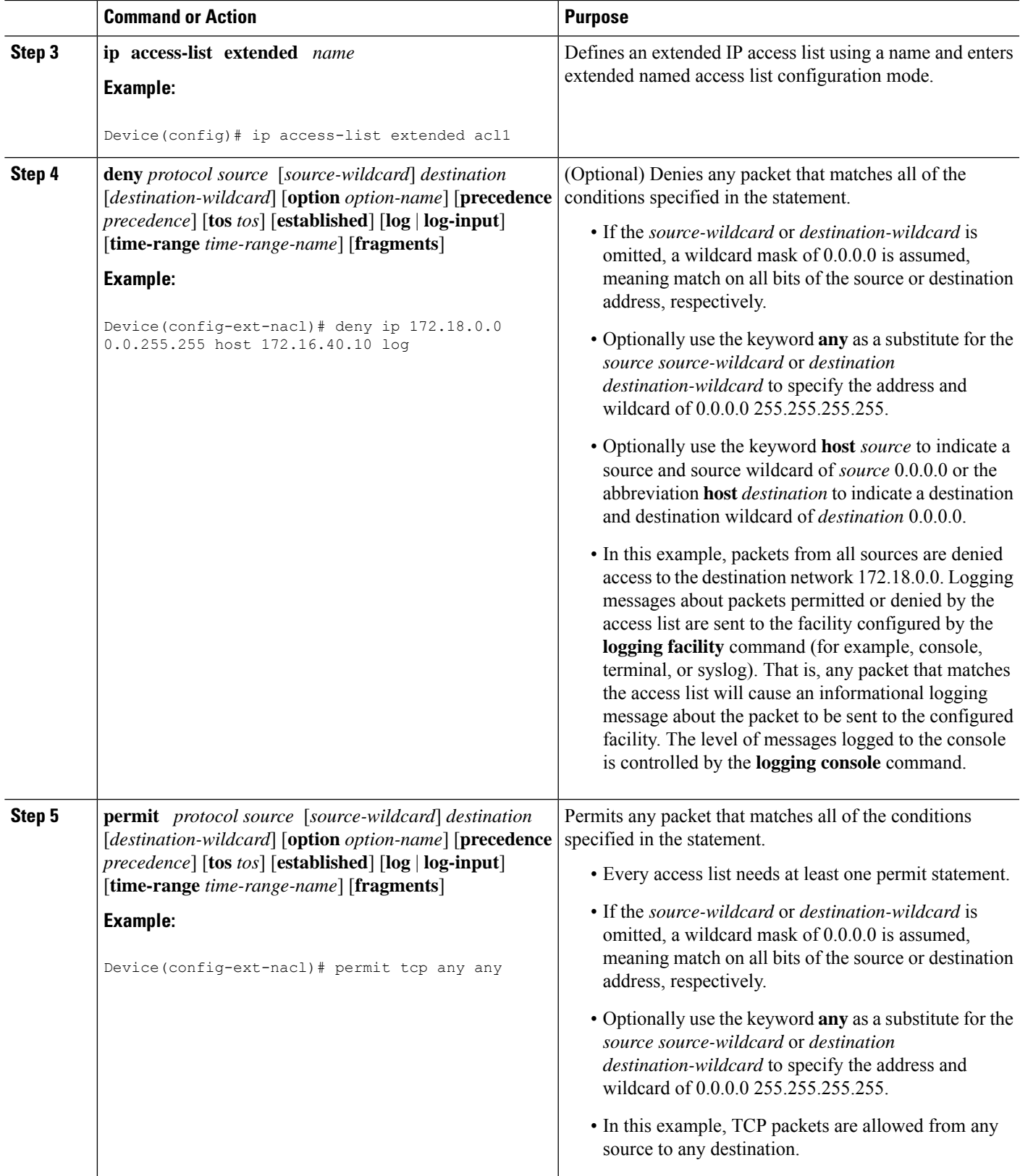

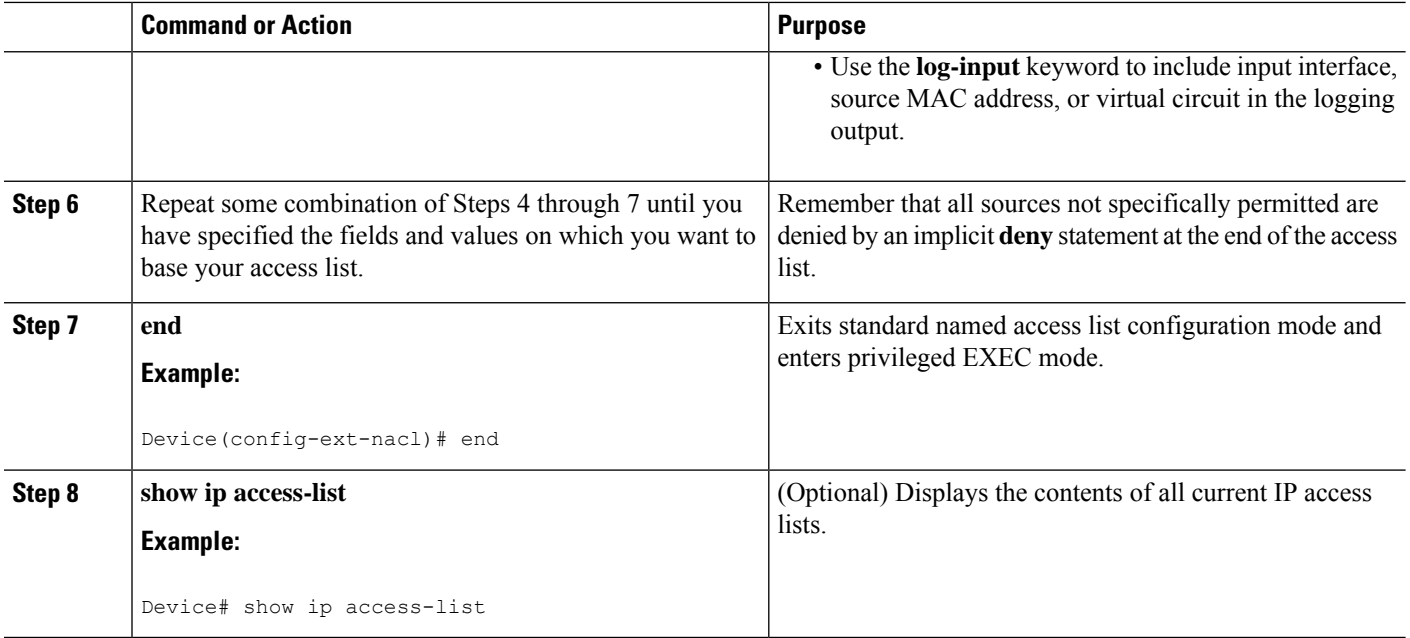

### **Creating a Numbered Extended Access List**

Create a numbered extended accesslist if you want to filter on source and destination address, or a combination of addresses and other IP fields, and you prefer not to use a name. Extended IP access lists are numbered 100 to 199 or 2000 to 2699.

#### **SUMMARY STEPS**

- **1. enable**
- **2. configure terminal**
- **3. access-list** *access-list-number* **remark** *remark*
- **4. access-list** *access-list-number* **permit** *protocol* {*source* [*source-wildcard*] | **any**} {*destination* [*destination-wildcard*] | **any**} [**precedence** *precedence*] [**tos***tos*] [**established**] [**log** |**log-input**] [**time-range** *time-range-name*] [**fragments**]
- **5. access-list** *access-list-number* **remark** *remark*
- **6. access-list** *access-list-number* **deny** *protocol* {*source* [*source-wildcard*] | **any**} {*destination* [*destination-wildcard*] | **any**} [**precedence** *precedence*] [**tos***tos*] [**established**] [**log** |**log-input**] [**time-range** *time-range-name*] [**fragments**]
- **7.** Repeat some combination of Steps 3 through 6 until you have specified the fields and values on which you want to base your access list.
- **8. end**
- **9. show ip access-list**

#### **DETAILED STEPS**

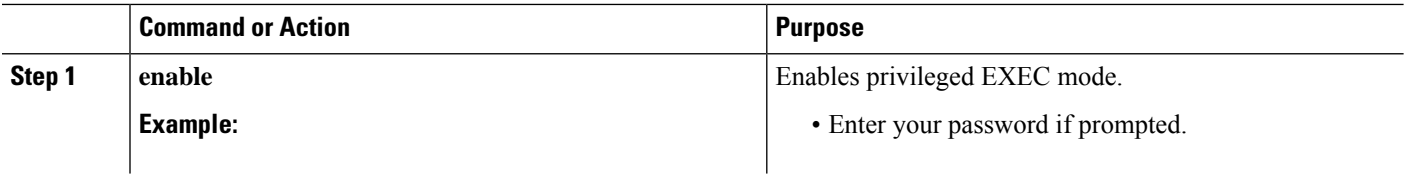

 $\mathbf{l}$ 

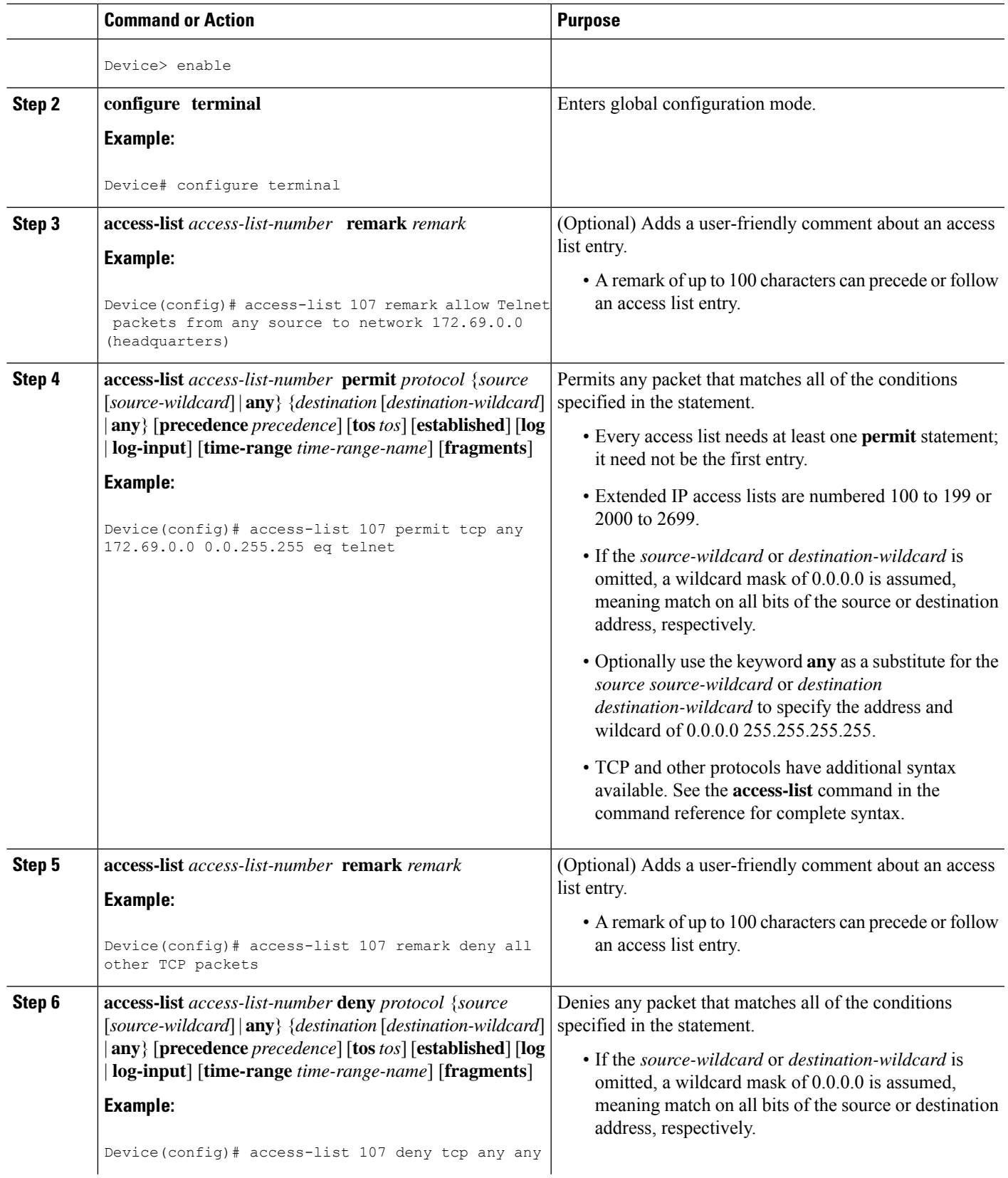

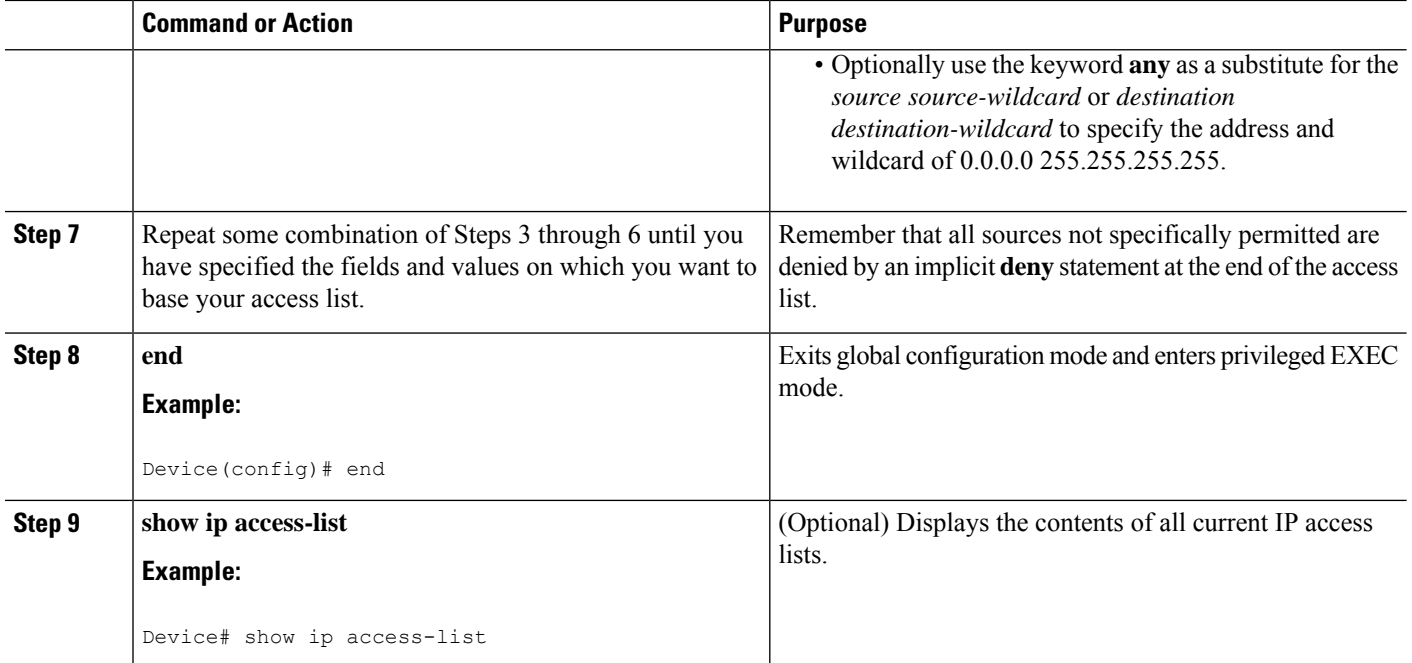

## **Applying an Access List to an Interface**

#### **SUMMARY STEPS**

- **1. enable**
- **2. configure terminal**
- **3. interface** *type number*
- **4. ip access-group** {*access-list-number* | *access-list-name*} {**in** | **out**}
- **5. end**

#### **DETAILED STEPS**

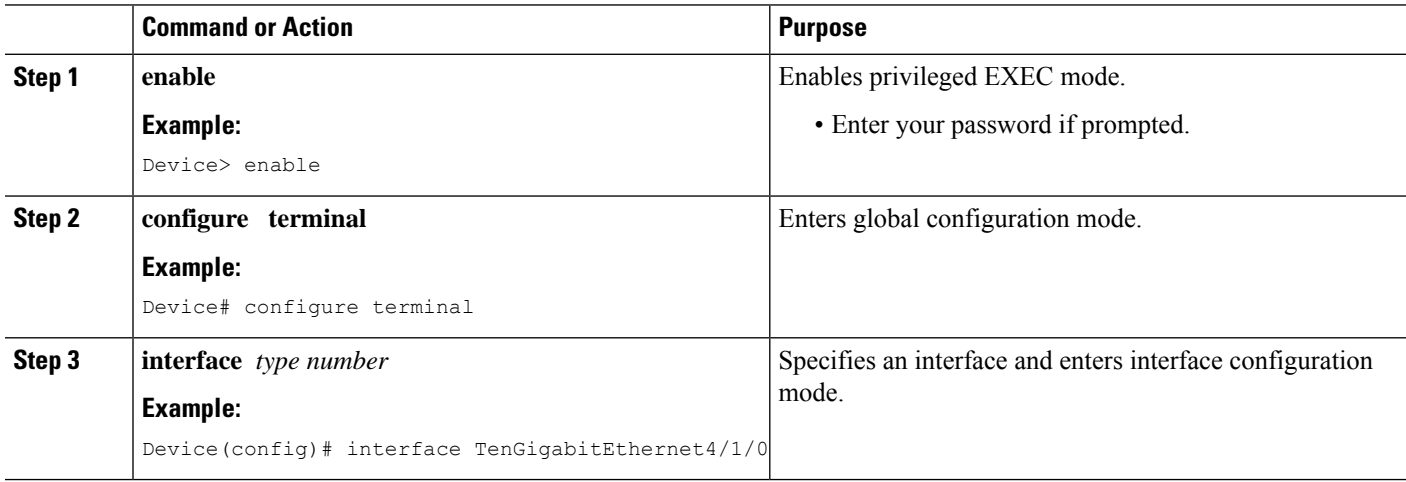

П

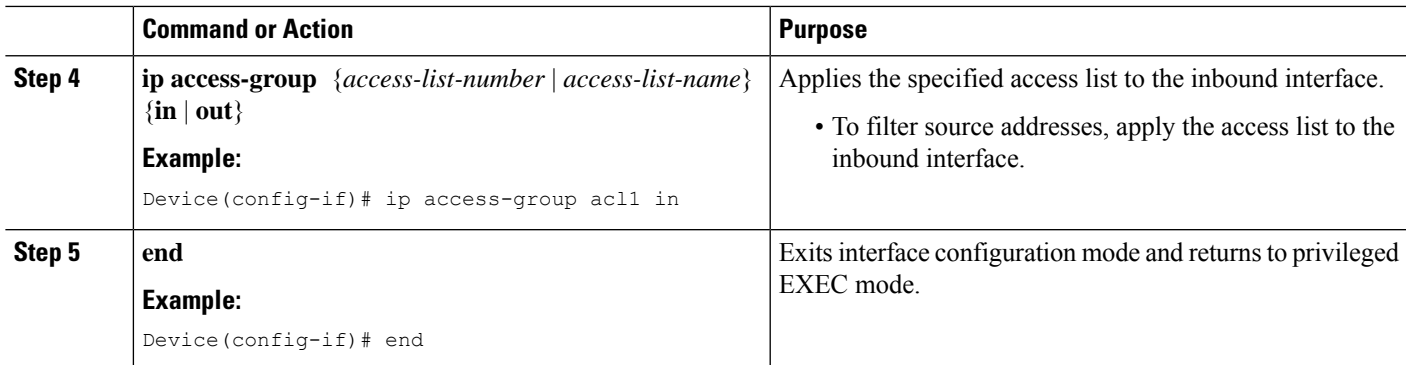

## <span id="page-12-0"></span>**Configuration Examples for Creating an IP Access List and Applying It to an Interface**

## **Example: Filtering on Host Source Address**

In the following example, the workstation belonging to user1 is allowed access to Ten Gigabit Ethernet interface 4/1/0, and the workstation belonging to user2 is not allowed access:

```
interface TenGigabitEthernet4/1/0
ip access-group workstations in
!
ip access-list standard workstations
remark Permit only user1 workstation through
permit 172.16.2.88
remark Do not allow user2 workstation through
deny 172.16.3.13
```
## **Example: Filtering on Subnet Source Address**

In the following example, the user1 subnet is not allowed access to Ten Gigabit Ethernet interface 4/1/0, but the Main subnet is allowed access:

```
interface TenGigabitEthernet4/1/0
ip access-group prevention in
!
ip access-list standard prevention
remark Do not allow user1 subnet through
 deny 172.22.0.0 0.0.255.255
remark Allow Main subnet
 permit 172.25.0.0 0.0.255.255
```
## **Example: Filtering on Source and Destination Addresses and IP Protocols**

The following configuration example shows an interface with two accesslists, one applied to outgoing packets and one applied to incoming packets. The standard access list named Internet-filter filters outgoing packets on source address. The only packets allowed out the interface must be from source 172.16.3.4.

The extended access list named marketing-group filters incoming packets. The access list permits Telnet packets from any source to network 172.26.0.0 and denies all other TCP packets. It permits any ICMP packets. It denies UDP packets from any source to network 172.26.0 0 on port numbers less than 1024. Finally, the access list denies all other IP packets and performs logging of packets passed or denied by that entry.

```
interface TenGigabitEthernet4/1/0
ip address 172.20.5.1 255.255.255.0
ip access-group Internet-filter out
ip access-group marketing-group in
!
ip access-list standard Internet-filter
permit 172.16.3.4
ip access-list extended marketing-group
permit tcp any 172.26.0.0 0.0.255.255 eq telnet
deny tcp any any
permit icmp any any
deny udp any 172.26.0.0 0.0.255.255 lt 1024
deny ip any any
```
## **Example: Filtering on Source Addresses Using a Numbered Access List**

In the following example, network 10.0.0.0 is a Class A network whose second octet specifies a subnet; that is, its subnet mask is 255.255.0.0. The third and fourth octets of a network 10.0.0.0 address specify a particular host. Using access list 2, the Cisco IOS-XE software would accept one address on subnet 48 and reject all others on that subnet. The last line of the list shows that the software would accept addresses on all other network 10.0.0.0 subnets.

```
interface TenGigabitEthernet4/1/0
ip access-group 2 in
!
access-list 2 permit 10.48.0.3
access-list 2 deny 10.48.0.0 0.0.255.255
access-list 2 permit 10.0.0.0 0.255.255.255
```
### **Example: Preventing Telnet Access to a Subnet**

In the following example, the user1 subnet is not allowed to telnet out of Ten Gigabit Ethernet interface 4/1/0:

```
interface TenGigabitEthernet4/1/0
ip access-group telnetting out
!
ip access-list extended telnetting
remark Do not allow user1 subnet to telnet out
deny tcp 172.20.0.0 0.0.255.255 any eq telnet
remark Allow Top subnet to telnet out
permit tcp 172.33.0.0 0.0.255.255 any eq telnet
```
## **Example: Filtering on TCP and ICMP Using Port Numbers**

In the following example, the first line of the extended access list named acl1 permits any incoming TCP connections with destination ports greater than 1023. The second line permits incoming TCP connections to the Simple Mail Transfer Protocol (SMTP) port of host 172.28.1.2. The last line permits incoming ICMP messages for error feedback.

```
interface TenGigabitEthernet4/1/0
ip access-group acl1 in
!
ip access-list extended acl1
permit tcp any 172.28.0.0 0.0.255.255 gt 1023
permit tcp any host 172.28.1.2 eq 25
permit icmp any 172.28.0.0 255.255.255.255
```
### **Example: Allowing SMTP E-mail and Established TCP Connections**

Suppose you have a network connected to the Internet, and you want any host on an Ethernet to be able to form TCP connections to any host on the Internet. However, you do not want IP hosts to be able to form TCP connections to hosts on the Ten Gigabit Ethernet except to the mail (SMTP) port of a dedicated mail host.

SMTP uses TCP port 25 on one end of the connection and a random port number on the other end. The same two port numbers are used throughout the life of the connection. Mail packets coming in from the Internet will have a destination port of 25. Outbound packets will have the port numbers reversed. The fact that the secure system behind the router always will accept mail connections on port 25 is what makes possible separate control of incoming and outgoing services. The accesslist can be configured on either the outbound or inbound interface.

In the following example, the Ten Gigabit Ethernet network is a Class B network with the address 172.18.0.0, and the address of the mail host is 172.18.1.2. The **established** keyword is used only for the TCP protocol to indicate an established connection. A match occurs if the TCP datagram has the ACK or RST bits set, which indicate that the packet belongs to an existing connection.

```
interface TenGigabitEthernet4/1/0
ip access-group 102 in
!
access-list 102 permit tcp any 172.18.0.0 0.0.255.255 established
access-list 102 permit tcp any host 172.18.1.2 eq 25
```
### **Example: Preventing Access to the Web by Filtering on Port Name**

In the following example, the w1and w2 workstations are not allowed web access; other hosts on network 172.20.0.0 are allowed web access:

```
interface TenGigabitEthernet4/1/0
ip access-group no-web out
!
ip access-list extended no-web
remark Do not allow w1 to browse the web
 deny host 172.20.3.85 any eq http
 remark Do not allow w2 to browse the web
 deny host 172.20.3.13 any eq http
 remark Allow others on our network to browse the web
permit 172.20.0.0 0.0.255.255 any eq http
```
## **Example: Filtering on Source Address and Logging the Packets**

The following example defines access lists 1 and 2, both of which have logging enabled:

```
interface TenGigabitEthernet4/1/0
ip address 172.16.1.1 255.0.0.0
```

```
ip access-group 1 in
ip access-group 2 out
!
access-list 1 permit 172.25.0.0 0.0.255.255 log
access-list 1 deny 172.30.0.0 0.0.255.255 log
!
access-list 2 permit 172.27.3.4 log
access-list 2 deny 172.17.0.0 0.0.255.255 log
```
If the interface receives 10 packets from 172.25.7.7 and 14 packets from 172.17.23.21, the first log will look like the following:

```
list 1 permit 172.25.7.7 1 packet
list 2 deny 172.17.23.21 1 packet
```
Five minutes later, the console will receive the following log:

```
list 1 permit 172.25.7.7 9 packets
list 2 deny 172.17.23.21 13 packets
```
## **Example: Limiting Debug Output**

The following sample configuration uses an access list to limit the **debug** command output. Limiting the **debug** output restricts the volume of data to what you are interested in, saving you time and resources.

```
Device(config)# ip access-list acl1
Device(config-std-nacl)# remark Displays only advertisements for LDP peer in acl1
Device(config-std-nacl)# permit host 10.0.0.44
Device# debug mpls ldp advertisements peer-acl acl1
tagcon: peer 10.0.0.44:0 (pp 0x60E105BC): advertise 172.17.0.33
tagcon: peer 10.0.0.44:0 (pp 0x60E105BC): advertise 172.16.0.31
tagcon: peer 10.0.0.44:0 (pp 0x60E105BC): advertise 172.22.0.33
tagcon: peer 10.0.0.44:0 (pp 0x60E105BC): advertise 192.168.0.1
tagcon: peer 10.0.0.44:0 (pp 0x60E105BC): advertise 192.168.0.3
tagcon: peer 10.0.0.44:0 (pp 0x60E105BC): advertise 192.168.1.33
```
## <span id="page-16-0"></span>**Additional References Creating an IP Access List and Applying It to an Interface**

#### **Related Documents**

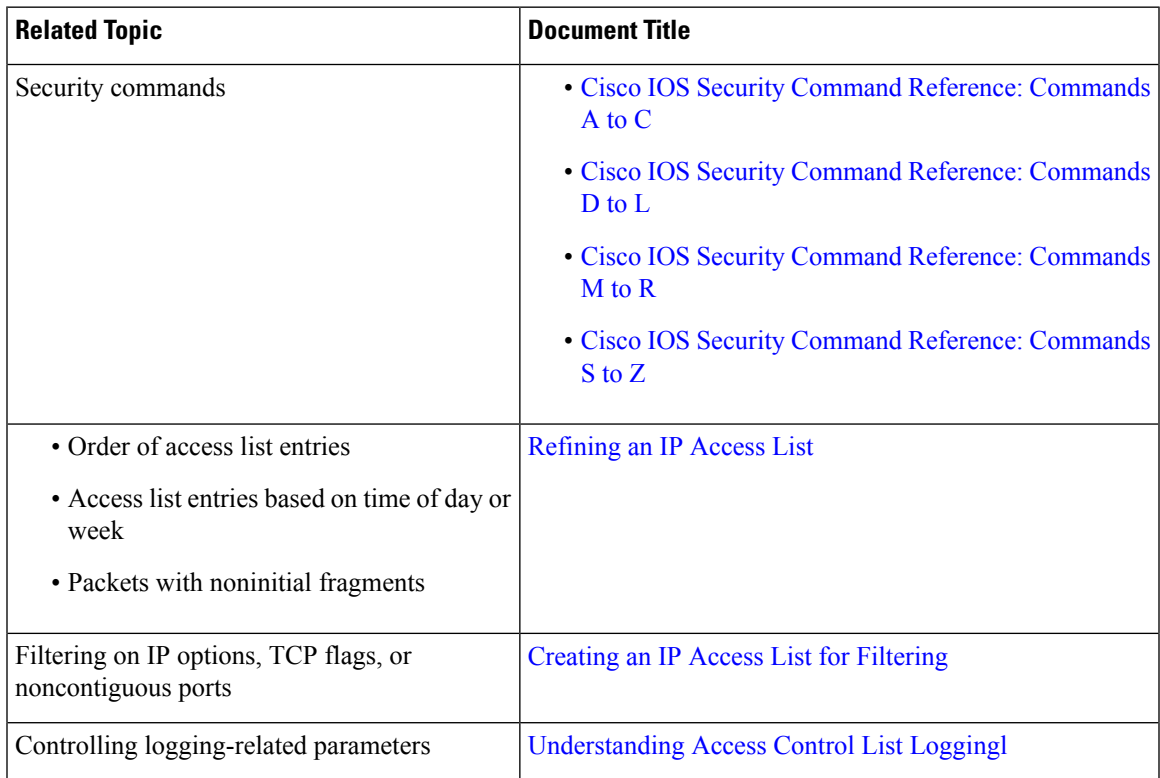

#### **Standards and RFCs**

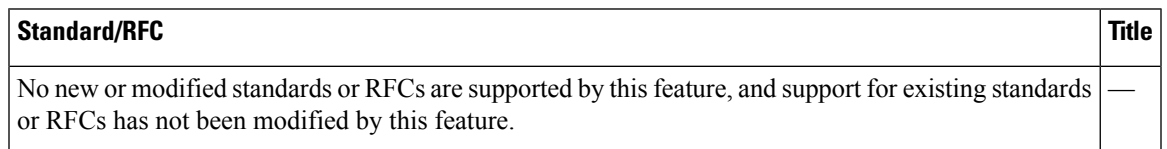

#### **Technical Assistance**

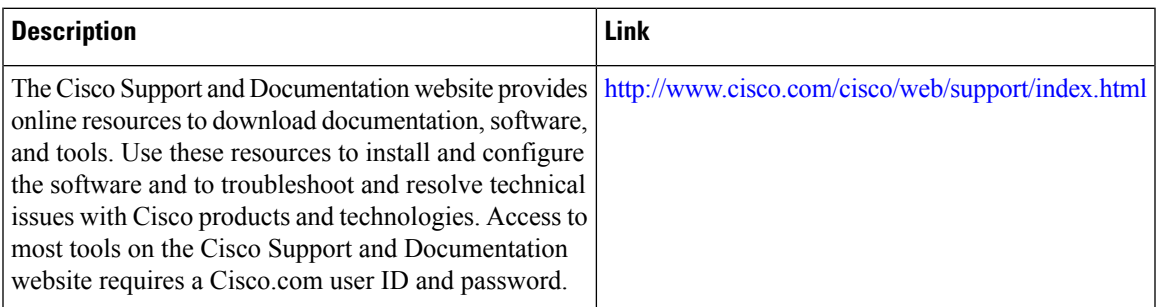

## <span id="page-17-0"></span>**Feature Information Creating an IP Access List and Applying It to an Interface**

Use Cisco Feature Navigator to find information about the platform support and software image support. Cisco Feature Navigator enables you to determine which software images support a specific software release, feature set, or platform. To access Cisco Feature Navigator, go to the https://cfinng.cisco.com/ link. An account on the Cisco.com page is not required.

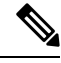

**Note**

The following table lists the software release in which a given feature is introduced. Unless noted otherwise, subsequent releases of that software release train also support that feature.

**Table 2: Feature Information for Creating an IP Access List and Applying It to an Interface**

| <b>Feature Name   Releases</b> |                                             | <b>Feature Information</b>                                                                                        |
|--------------------------------|---------------------------------------------|----------------------------------------------------------------------------------------------------|
|                                | IP access lists Cisco IOS XE Fuji<br>16.7.1 | This feature was integrated into Cisco IOS XE Fuji 16.7.1 on<br>the Cisco cBR Series Converged Broadband Routers. |